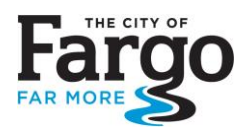

## **On-Line LOMA**

Apply (free of charge) for a LOMA online. Applicants must set-up a FEMA account at the online LOMC web application.

## Search: **[online lomc](https://hazards.fema.gov/femaportal/onlinelomc/signin)**

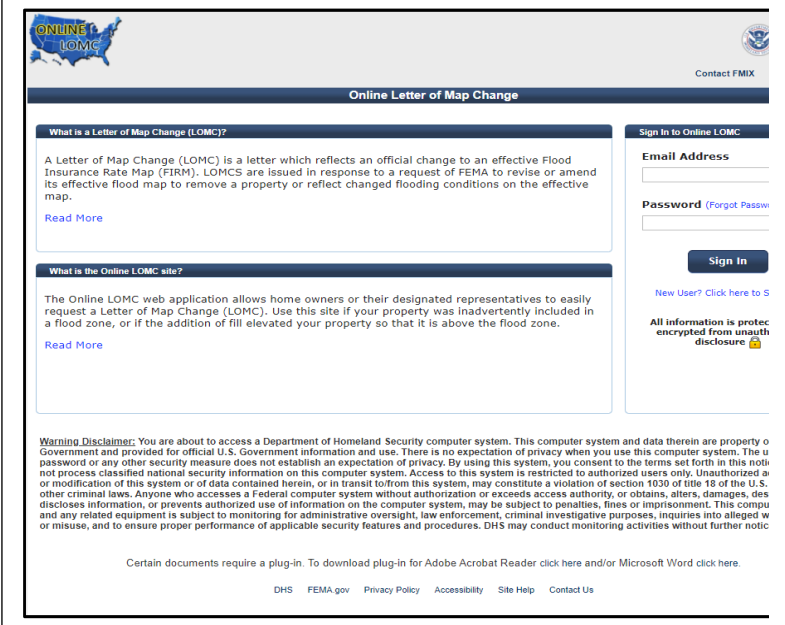

Applicants will need to upload (attach) the following items to complete the application: *> Do not check the Fill Placed option if applying for a LOMA <*

**Assessor's Map**

*You can use an image from th[e City](https://fargond.gov/maps)'s GIS, FEMA [Floodplain Application map](https://fargond.gov/maps) or Plat map*

- **Elevation & Floodproofing Certificates** Available either for the city or contracted via a local engineering firm
- **Flood Insurance Rate Map (FIRM)**  *Create a FIRMette for your address at the [\(FEMA Flood Map Service Center\)](https://msc.fema.gov/portal/home)*
- PLAT map *Available from [Cass County](https://www.casscountynd.gov/)'s website "[Services](https://www.casscountynd.gov/services)" or search*

Note: BLUE lettering = hyperlink to site. If link is broken use a search browser to access site

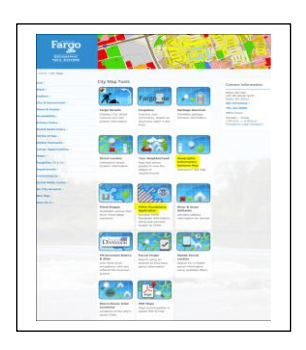

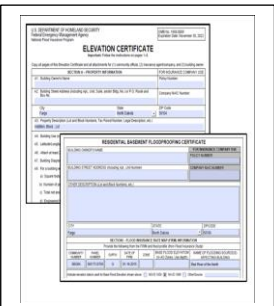

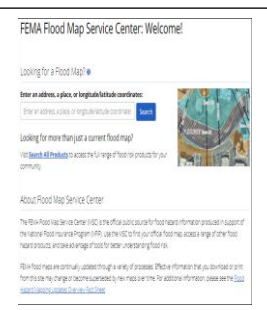

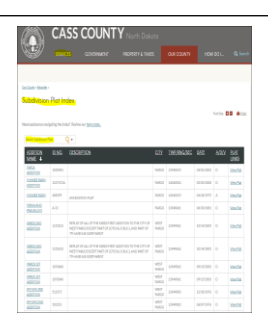